# Test ping su RV016, RV042, RV042G e RV082 VPN Router

# **Obiettivo**

Il test Ping è un'utilità di rete utilizzata per determinare se il computer è in grado di comunicare con le periferiche presenti nella rete. Le informazioni fornite dal test ping consentono all'amministratore di rete di determinare lo stato della connessione. È inoltre utile determinare le azioni necessarie per correggere o migliorare le connessioni. In questo articolo viene spiegato come eseguire un test ping sui router VPN RV016, RV042, RV042G e RV082.

### Dispositivi interessati

· RV016 RV042 RV042G RV082

#### Versione del software

 $v4.2.1.02$ 

## Test Ping

Passaggio 1. Accedere all'utility di configurazione del router e scegliere Gestione sistema > Diagnostica. Viene visualizzata la pagina Diagnostica:

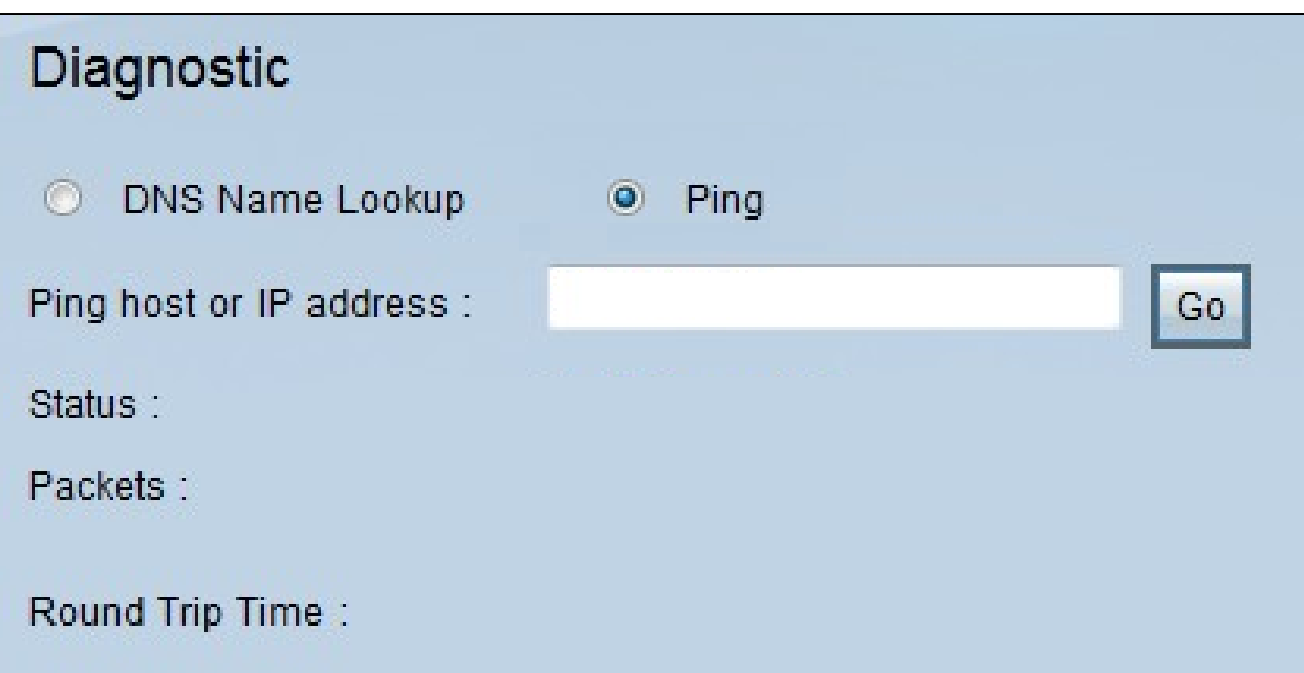

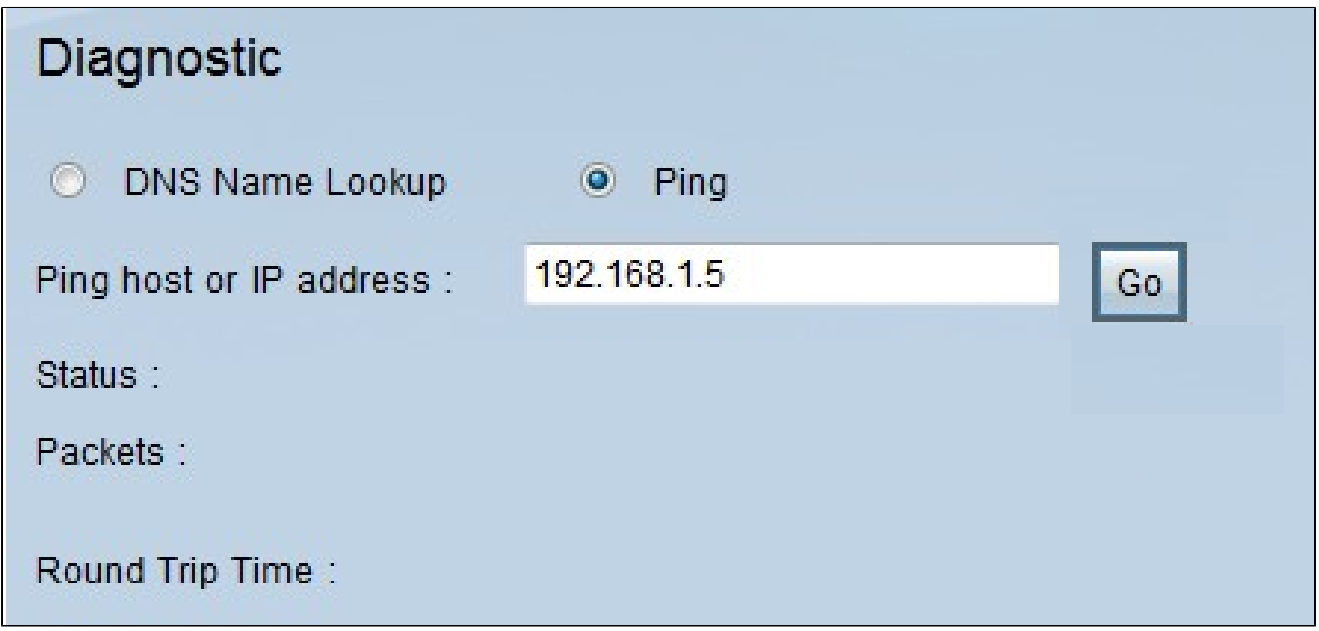

Passaggio 2. Fare clic sul pulsante di opzione Ping per eseguire un test ping.

Passaggio 3. Immettere l'indirizzo IP o l'indirizzo URL di cui eseguire il ping nel campo Host ping o Indirizzo IP.

Passaggio 4. Fare clic su Go (Vai) per avviare il test ping.

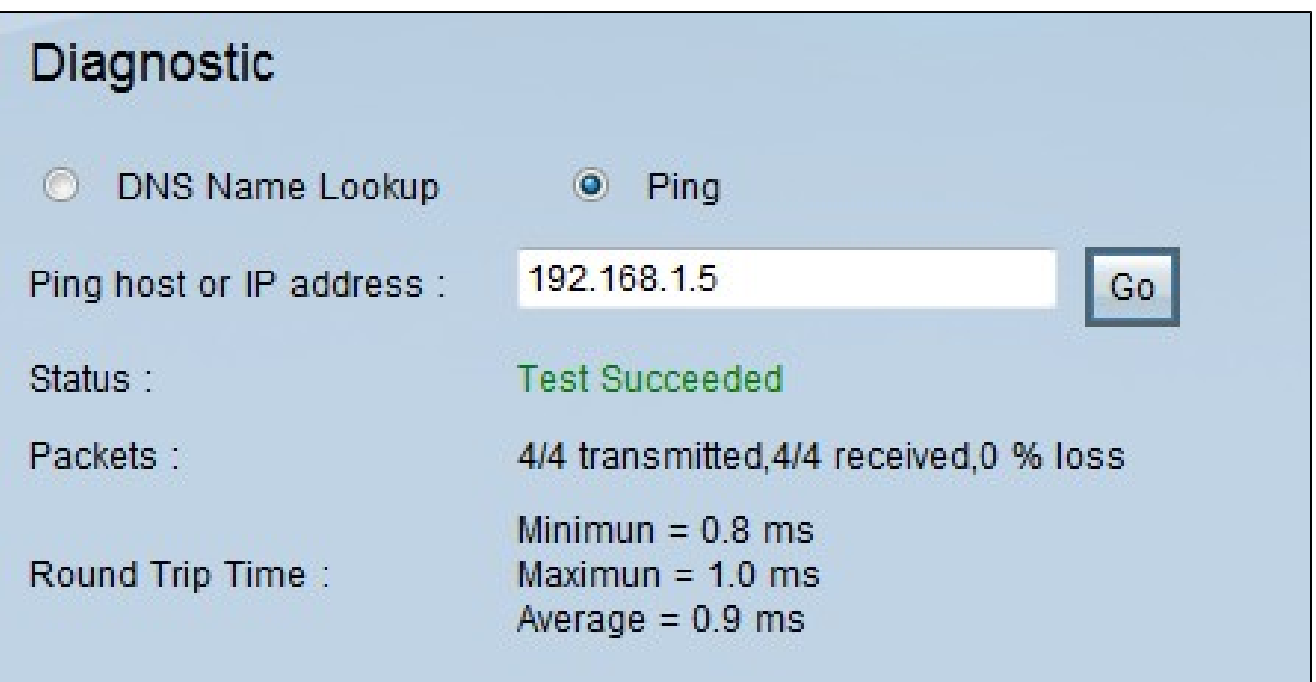

Al termine del test ping verranno visualizzate le seguenti informazioni:

· Status: indica se il ping è riuscito o meno.

· Pacchetti — indica il numero di pacchetti inviati e ricevuti dal dispositivo. Ciò indica anche la percentuale di pacchetti persi nel test.

· Round Trip Time: indica il tempo impiegato dal ping per stabilire la connessione e completare il test. Sono disponibili tre valori: Minimo, Massimo e Media.

#### Informazioni su questa traduzione

Cisco ha tradotto questo documento utilizzando una combinazione di tecnologie automatiche e umane per offrire ai nostri utenti in tutto il mondo contenuti di supporto nella propria lingua. Si noti che anche la migliore traduzione automatica non sarà mai accurata come quella fornita da un traduttore professionista. Cisco Systems, Inc. non si assume alcuna responsabilità per l'accuratezza di queste traduzioni e consiglia di consultare sempre il documento originale in inglese (disponibile al link fornito).